## **Οδηγίες επαναφοράς κωδικού στην πλατφόρμα Ηλεκτρονικής Μάιηςησ του ΕΚΔΔΑ/ΙΝ.ΕΠ**

- 1. Επισκεφθείτε τη σελίδα [https://elearning.ekdd.gr](https://elearning.ekdd.gr/)
- 2. Πατήστε στον σύνδεσμο «**Ξεχάσατε τον κωδικό σας;**».

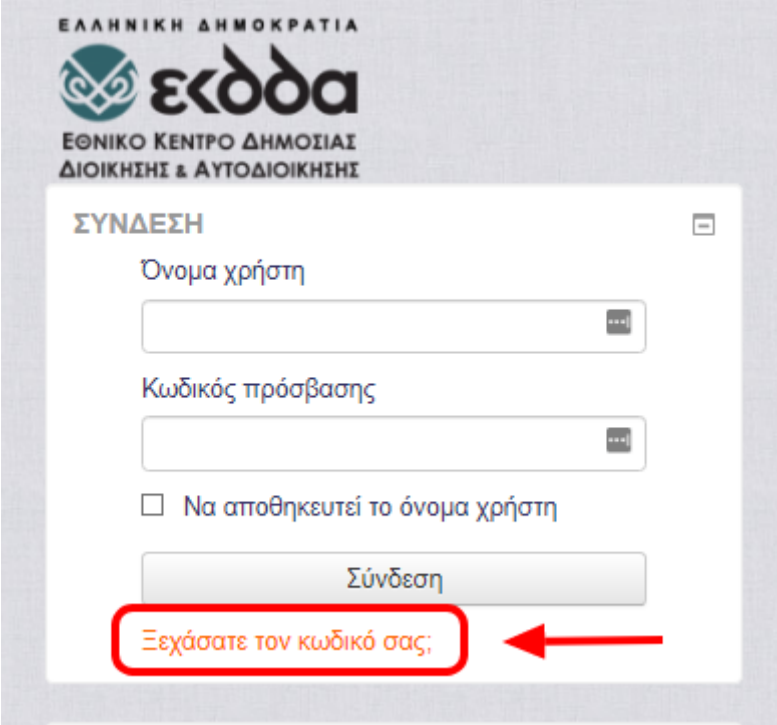

3. Συμπληρώστε Όνομα Χρήστη\* ή Διεύθυνση ηλεκτρονικού ταχυδρομείου, όποιο από τα δύο θυμάστε, και πατήστε το κουμπί «**Αναζήτηση**».

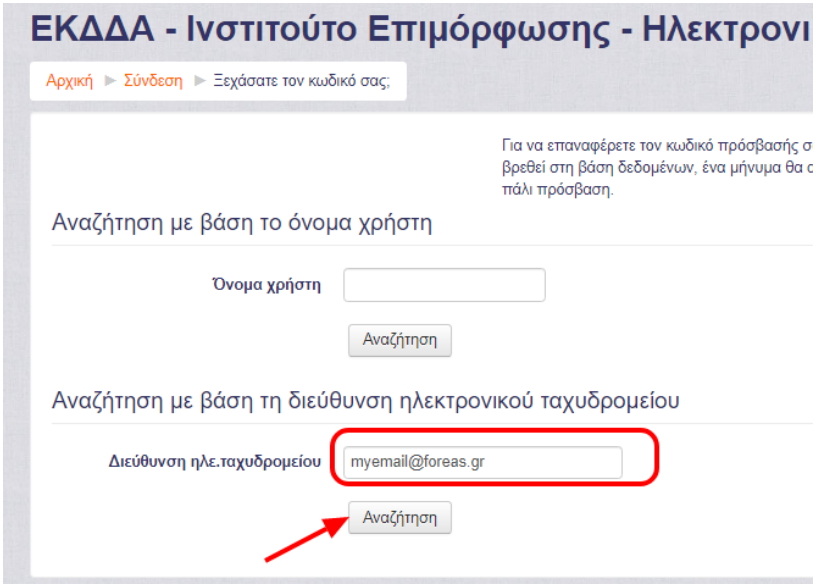

\*(Σημ: Το όνομα χρήστη και ο κωδικός ΔΕΝ ταυτίζονται με αυτούς της υπηρεσίας *Συμμετοχισ ςε Επιμορφωτικά Προγράμματα του ΙΝ.ΕΠ*):

4. Θα λάβετε στο email που έχετε δηλώσει στην πλατφόρμα\*\*, μήνυμα το οποίο θα περιέχει οδηγίες για την επαναφορά του κωδικού σας.

\*\**ςυνικωσ ταυτίηεται με το email που ζχετε δθλώςει κατά τθν εγγραφι ςασ ςτθν υπθρεςία Συμμετοχισ ςε Επιμορφωτικά Προγράμματα του ΙΝ.ΕΠ [\(https://online.ekdd.gr/OnlineWeb/index.jsp\)](https://online.ekdd.gr/OnlineWeb/index.jsp)*

5. Εάν δε θυμάστε ούτε το Όνομα χρήστη, ούτε τη Διεύθυνση ηλεκτρονικού ταχυδρομείου που έχετε δηλώσει στην πλατφόρμα του e-Learning, ή εάν αντιμετωπίσετε κάποιου άλλου είδους πρόβλημα σχετικά με την πλατφόρμα Ηλεκτρονικής Μάθησης, παρακαλούμε όπως επικοινωνήσετε μαζί μας στο hdelearning@ekdd.gr.